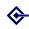

Making RSS newsfeeds work for your department/college

> Barry Cornelius

Welcom

Newsfeed:

**Formats** 

Introducing OXITEMS

An example of the use of

Other issues

Real uses o

And finally

# Making RSS newsfeeds work for your department/college

**Barry Cornelius** 

Oxford University Computing Services

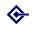

#### Welcome

Making RSS newsfeeds work for your department/college

> Barry Cornelius

Welcome

Newsfeed

Reading a

newsfee

Formats

Introducing OXITEMS

An example the use of OXITEMS

Other issues

Real uses o

And finally

Welcome to this workshop

Agenda

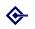

### Welcome to this workshop

Making RSS newsfeeds work for your department/college

> Barry Cornelius

Welcome

Newsfeeds

Reading a

newsfeed

Formats

OXITEMS

An example of the use of OXITEMS

Other issues

Real uses of

- This document is available at http://www.oucs.ox.ac.uk/oxitems/ presentations/itss2006/
- I'm Barry Cornelius.
- I work for Computing Services (OUCS).
- I spend half of my time working for the Information Services team of OUCS ...
- ... and the other half working for OSS Watch, the national advisory service for UK HE and FE institutions on free and open source software.
- I've been at Oxford for about 15 months, and was previously at the University of Durham.

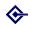

# Agenda

Making RSS newsfeeds work for your department/college

#### Barry Cornelius

Welcome

Newsfeeds

Reading a

Formats

Introducir

OXITEMS

An example of the use of OXITEMS

Other issues

Real uses of

- Welcome
- Newsfeeds
- Reading a newsfeed
- Formats
- Introducing OXITEMS
- An example of the use of OXITEMS
- Other issues
- Real uses of OXITEMS
- And finally

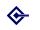

#### Newsfeeds

Making RSS newsfeeds work for your department/college

> Barry Cornelius

Welcom

Newsfeeds

Reading a

Hewsie

Formats

Introducing OXITEMS

An example of the use of OXITEMS

Other issues

Real uses o

And finally

Newsfeeds: what are newsfeeds?

Newsfeeds: how can I detect them?

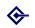

#### Newsfeeds: what are newsfeeds?

Making RSS newsfeeds work for your department/college

Barry Cornelius

Welcom

Newsfeeds

Reading a

newsfeed

Formats

Introducing OXITEMS

An example of the use of OXITEMS

Other issues

Real uses of

And finall

 Establishing newsfeeds is a relatively new mechanism for delivering information.

Essentially, a newsfeed is a collection of related items.

Many web sites are providing newsfeeds.

 For example, the BBC has several newsfeeds, one for UK News, one for World News, ....

The web page

http:

//news.bbc.co.uk/1/hi/help/3223484.stm provides links to some of the BBC's newsfeeds.

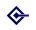

#### Newsfeeds: how can I detect them?

Making RSS newsfeeds work for your department/college

Barry Cornelius

Welcom

Newsfeeds

Reading a newsfeed

**Formats** 

OXITEMS

An example of the use of OXITEMS

Other issues

Real uses of OXITEMS

- There are several icons that indicate a newsfeed is available from a web site, e.g. RSS, RSS and ...
- If you click on a RSS or a RSS, you will often be taken to a web page containing the code of the newsfeed.
- For example, click on the RSS icon in the Events section of http://www.oss-watch.ac.uk/
- From the output, you can see that newsfeeds are coded using a markup language.
- Hidden away in all this markup is a list of items.
- You do not need to understand this markup.
- In the Location textbox of your browser, you will find the URL of this newsfeed (often ending in .rss or .xml).
- For the OSS Watch Events newsfeed, it is: http: //www.oss-watch.ac.uk/rss/events.rss
- The URL will be useful if you want to subscribe to the newsfeed (as we will see later).

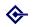

### Reading a newsfeed

Making RSS newsfeeds work for your department/college

Barry Cornelius

vveicom

Newsfeed

Reading a

newsfeed

Inducate almost

An example of the use of

Other issue

Real uses o

And finally

Reading a newsfeed: overview

Reading a newsfeed: from a Google page

Reading a newsfeed: using Bloglines

Reading a newsfeed: other ways

Seading a newsfeed: using Firefox

Reading a newsfeed: using Thunderbird

Reading a newsfeed: using a program

Reading a newsfeed: from a web page

Reading a newsfeed: from WebLearn

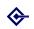

# Reading a newsfeed: overview

Making RSS newsfeeds work for your department/college

Barry Cornelius

Welcom

Newsfeeds

Reading a

Formats

Introducir

An example of the use of

Other issues

Real uses of

- There are many ways in which you can read a newsfeed.
- Usually it is a two stage process.
- First, you tell a newsfeed reader which newsfeeds you want to read.
- Then the newsfeed reader will do the hard work of getting the items of the newsfeeds and delivering the information to you.
- From time to time, the newsfeed reader will get new items.
- Although newsfeed readers work in different ways, the crucial idea is: when you wish to see the latest news, you do not have to visit each of the websites.

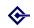

# Reading a newsfeed: from a Google page

Making RSS newsfeeds work for your department/college

Barry Cornelius

Welcom

Newsfeeds

Reading a

newsfeed

Formats

Introducing OXITEMS

An example of the use of

Other issues

Real uses of

And finally

 There are web sites where you can subscribe to newsfeeds, e.g., Google, Bloglines, Yahoo!

• First go to http://www.google.co.uk/

• Then use the link labelled *Personalised Home*.

• If you are not logged in, use the link labelled Sign in.

 You will need a Google account: you can use a Google Mail e-mail address or some other e-mail address.

 You can subscribe to a newsfeed by using the Add Content link

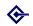

### Reading a newsfeed: from a Google page

Making RSS newsfeeds work for your department/college

#### Barry Cornelius

Welcom

Newsfeeds

Reading a

\_

Formats

OXITEMS

An example of the use of OXITEMS

Other issues

Real uses of OXITEMS

And final

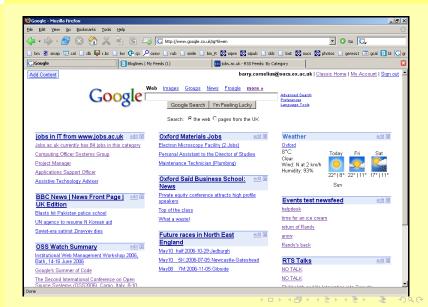

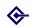

# Reading a newsfeed: using Bloglines

Making RSS newsfeeds work for your department/college

Barry Cornelius

**Velcome** 

Newsfeeds

Reading a

newsfeed

Formats

Introducing OXITEMS

An example of the use of

Other issues

Real uses of

And finally

 Besides Google, there are other places where you can subscribe to newsfeeds.

Another one that I've used is http://www.bloglines.com/

 Once again, you have to register using an e-mail address.

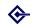

### Reading a newsfeed: using Bloglines

Making RSS newsfeeds work for your department/college

Barry Cornelius

vveicom

Newstee

Reading a newsfeed

**Formats** 

Introducing

An example of the use of OXITEMS

Other issues

Real uses of

And fina

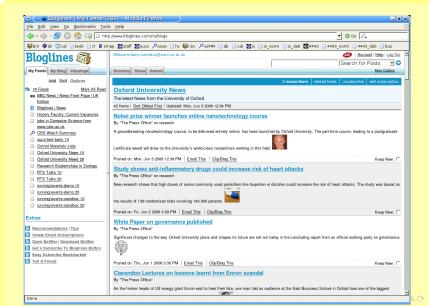

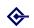

### Reading a newsfeed: other ways

Making RSS newsfeeds work for your department/college

Barry Cornelius

Welcom

Newsfeeds

Reading a

newsfeed Formats

Introducing

An example of the use of

Other issues

Real uses of

And finall

There are many other ways of reading a newsfeed:

- Some web browsers (e.g., Firefox) allow you to establish a live bookmark to the URL of a newsfeed.
- Although currently Internet Explorer does not have this facility, something similar will be in IE 7.
- Some email clients (e.g., Opera Mail and Thunderbird) allow you to get the items of a newsfeed delivered into the email client like ordinary messages.
- You can install a feedreader program, e.g., Awasu, NewsGator, NewzCrawler
- If you know how to create web pages, you could provide one that displays the contents of a newsfeed.
- If you can create resources in WebLearn, you can set up a resource that is a news feed display.

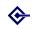

# Reading a newsfeed: using Firefox

Making RSS newsfeeds work for your department/college

> Barry Cornelius

Malcom

Newsfeeds

Reading a

newsfeed

Formats

Introducing OXITEMS

An example of the use of OXITEMS

Other issues

Real uses of

And finally

 Some web browsers (e.g., Firefox) allow you to establish a live bookmark to the URL of a newsfeed.

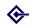

# Reading a newsfeed: using Firefox

Making RSS newsfeeds work for your department/college

Barry Cornelius

Cornelius

Newsfeeds

110000000

Reading a

Formats

Tomata

OXITEMS

An example of the use of OXITEMS

Other issues

Real uses of OXITEMS

And final

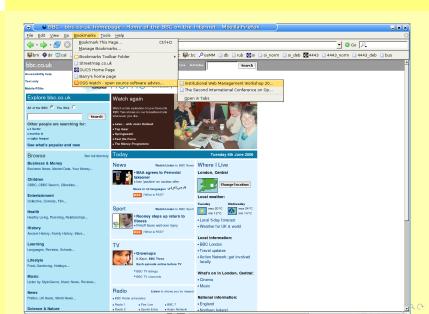

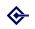

# Reading a newsfeed: using Thunderbird

Making RSS newsfeeds work for your department/college

> Barry Cornelius

.....

Newsfeeds

Reading a

newsfeed

Formats

Introducing OXITEMS

An example of the use of

Other issues

Real uses of

And finally

 Some email clients (e.g., Thunderbird) allow you to get the items of a newsfeed delivered into the email client like ordinary messages.

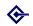

### Reading a newsfeed: using Thunderbird

Making RSS newsfeeds work for your department/college

Barry Cornelius

Welcom

Newsfeeds

Reading a newsfeed

Formats

. . . . .

OXITEMS

An example of the use of OXITEMS

Other issues

Real uses of OXITEMS

And final

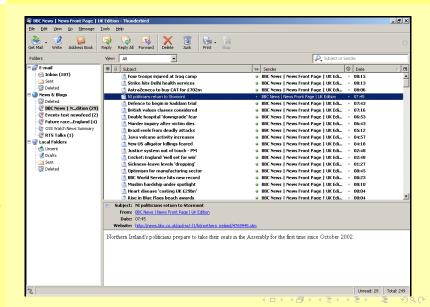

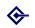

### Reading a newsfeed: using a program

Making RSS newsfeeds work for your department/college

Barry Cornelius

Welcome

Newsfeeds

Reading a

newsfeed

Formats

Introducing OXITEMS

An example of the use of

Other issues

Real uses of

And finally

You can install a feedreader program.

Examples are:

Linux: Akregator, NewsFeed

Macs: NetNewsWire, Newsfire

 Windows: Awasu, FeedDemon, Newz Crawler, RssReader

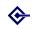

# Reading a newsfeed: from a web page

Making RSS newsfeeds work for your department/college

Barry Cornelius

vveicom

Newsfeeds

Reading a

Formats

Introducing

An example of the use of OXITEMS

Other issues

Real uses of OXITEMS

And finally

 At the point in the web page where you want to output a newsfeed, include something like:

```
<script type="text/javascript"
src="http://rssxpress.ukoln.ac.uk/lite/viewer/?
rss=http://www.jobs.ac.uk/rss/disc/0700.xml">
</script>
```

where all the text between src=" and "> should be on one line (with no spaces). Replace the URL

http://www.jobs.ac.uk/rss/disc/0700.xml by the URL of the newsfeed that interests you.

- This uses a facility provided by UKOLN that first goes off to the website containing the newsfeed and then displays the news items as a web page.
- Here is a link to a web page containing the above code:
- http://www.oucs.ox.ac.uk/oxitems/ presentations/itss2006/jobs.html

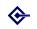

# Reading a newsfeed: from WebLearn

Making RSS newsfeeds work for your department/college

#### Barry Cornelius

Welcom

Newsfeeds

Reading a

newsfeed

Formats

OXITEMS

An example of the use of OXITEMS

Other issues

Real uses of OXITEMS

- If you have a WebLearn account, you can read a newsfeed from WebLearn.
- My area is http://www.weblearn.ox.ac.uk/ site/testarea/asuc/barry/
- In WebLearn, to create a newsfeed resource, use the Create a new resource here link.
- Then use the News Feed Display link.
- Then enter some appropriate values in the *Name*, *Title* and *Description* boxes.
- In the URL of Feed box, you need to enter the URL of the newsfeed, e.g.:

```
http://www.jobs.ac.uk/rss/disc/0700.xml
```

- Then use the create now button.
- That has created the resource.

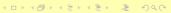

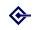

# Reading a newsfeed: from WebLearn

Making RSS newsfeeds work for your department/college

> Barry Cornelius

vveicom

Newsfeeds

Reading a

Formats

Introducing

An example of the use of OXITEMS

Other issues

Real uses of OXITEMS

- The new resource can be viewed by using the Back to menu of resources link and then scrolling to the bottom of this screen.
- It is best to configure the resource to display the titles of each item as links.
- This can be done as follows.
  - Find the Manage link that is associated with the new resource.
  - Click on this link.
  - Then use the Modify News Feed Display link.
  - Ensure that the box to display summary entries, if available is checked.
  - Ensure that the box to display the titles as links is checked.
  - Ensure that the box to display the title of each entry is checked.
  - Click on Save and then revisit the menu of resources.

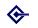

#### **Formats**

Making RSS newsfeeds work for your department/college

Barry Cornelius

. .

Reading a

Formats

Introducing

An example of the use of

Other issues

Real uses o

And finally

Newsfeed formats: numerous standards

Newsfeed formats: who will win?

Newsfeed formats: does it matter?

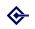

#### Newsfeed formats: numerous standards

Making RSS newsfeeds work for your department/college

#### Barry Cornelius

Welcome

Newsfeeds

Reading a

Formats

Introducir

An example of the use of

Other issues

Real uses of OXITEMS

And finally

 As has already been mentioned, newsfeeds are coded using a markup language.

- Unfortunately, there are several markup languages that are often used.
- They include: RSS 1.0, RSS 2.0, Atom 0.3, Atom 1.0.
- You can see examples of the first three by visiting the following:

```
http://ramble.oucs.ox.ac.uk/blog/stuart/
rdf.xml
```

http://ramble.oucs.ox.ac.uk/blog/stuart/
rss.xml

http://ramble.oucs.ox.ac.uk/blog/stuart/
atom.xml

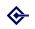

#### Newsfeed formats: who will win?

Making RSS newsfeeds work for your department/college

#### Barry Cornelius

Welcom

Newsfeeds

Reading a

newsfeed

Formats

Introducing OXITEMS

An example of the use of

Other issues

Real uses of

And finally

Atom 1.0 was released in August 2005.

My view is that Atom 1.0 will become more dominant.

• Reasons are given at http:

//www.oucs.ox.ac.uk/oxitems/formats/

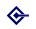

#### Newsfeed formats: does it matter?

Making RSS newsfeeds work for your department/college

> Barry Cornelius

Welcome

Newsfeeds

Reading a

newsfeed

Formats

OXITEMS

An example of the use of OXITEMS

Other issues

Real uses of

And finally

Does it matter that there are numerous formats?

 Although it is useful to know that there are different formats, in many respects it is irrelevant.

This is because many readers will read most formats.

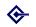

### Introducing OXITEMS

Making RSS newsfeeds work for your department/college

Barry Cornelius

Welcom

Newsfeed

\_ .

Introducing OXITEMS

An example of the use of

Other issues

Real uses o

And finally

What is OXITEMS?

Using OXITEMS to set up newsfeeds

Societies/clubs can also produce newsfeeds

OXITEMS uses three levels of authorisation

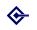

#### What is OXITEMS?

Making RSS newsfeeds work for your department/college

#### Barry Cornelius

vveicom

Newsfeeds

Reading a

**Formats** 

Introducing OXITEMS

An example of the use of OXITEMS

Other issues

Real uses of

- One aspect of the OUCS 5 year plan is to establish and promote a service for creating, publishing and aggregating RSS news items across the university, including the description of event data ....
  - So OUCS has recently been producing a newsfeed system that members of the University can use to store news items.
  - It is called OXITEMS.
- It assumes that any unit of the University may want to create news items.
- Here the word unit means any department, college, society, club or some other project.
- Work started on OXITEMS last August.
- It was first released last December.
- On 8th December, I gave a talk to ITSS and demonstrated what it could do.

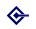

# Using OXITEMS to set up newsfeeds

Making RSS newsfeeds work for your department/college

> Barry Cornelius

Welcom

Newsfeeds

Reading a

Formats

Introducing

An example of the use of

Other issues

Real uses of

And finally

 An OXITEMS newsfeed can be set up by someone that OXITEMS has been told is the administrator of the unit.

 Automatically, the main ITSS person of a unit is an OXITEMS administrator for that unit.

 That person (and any member of Computing Services) can add other people as administrators for that unit.

 An administrator can use OXITEMS to set up newsfeeds without any involvement of Computing Services

 For example, the ITSS people of History, Materials and Zoology have set up the newsfeeds:

histfac/jobs, histfac/medieval, mat/news, mat/seminars, mat/jobs, zoo/seminars, zoo/studentships.

 The Press and Information Office has set up: offices/university-news.

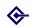

# Societies/clubs can also produce newsfeeds

Making RSS newsfeeds work for your department/college

Barry Cornelius

vveicom

Newsfeeds

Reading a

newsfeed

Formats

Introducing OXITEMS

An example of the use of OXITEMS

Other issues

Real uses of

And finally

 For societies and clubs, the username associated with the society/club is an OXITEMS administrator for that society/club.

- So a person who authenticates with that username can set up newsfeeds (without any involvement of Computing Services).
- He/she can also add other people as administrators for the society/club.
- For example, a person who has webauthed with the username ouoc has set up the newsfeeds:

```
clubs/ouoc/news,
clubs/ouoc/socials,
clubs/ouoc/training.
```

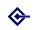

#### OXITEMS uses three levels of authorisation

Making RSS newsfeeds work for your department/college

Barry Cornelius

Welcome

Newsfeeds

Reading a

Formats

Introducing OXITEMS

An example of the use of OXITEMS

Other issues

Real uses of OXITEMS

- It is appropriate for one or two people in a unit to control what newsfeeds can be set up.
- E.g., to ensure a sensible naming scheme is employed.
- The administrator can delegate the day-to-day running of a newsfeed to another person (called a manager).
- For example, the administrator could make the head of a research group the manager of a newsfeed.
- The latter can in turn allocate authors, people who add news items to the newsfeed.
- Although OXITEMS provides three roles (administrators, managers, authors), this need not be too much bureaucracy: ...
- ... when an administrator creates a new newsfeed, they can quickly establish the initial values of the manager and the authors.

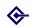

#### An example of the use of OXITEMS

Making RSS newsfeeds work for your department/college

> Barry Cornelius

vveicom

Newsfeed

\_ ...

Formate

Introducing

An example of the use of OXITEMS

Other issues

Real uses of

And finally

Example: setting up a new newsfeed

Example: adding an item to the newsfeed

Second in the second in the second in the

Example: coping with disabled JavaScript

Example: advertising the newsfeed

Example: using an events newsfeed

Example: outputting an events newsfeed

Example: conforming to hCalendar

Example: another events newsfeed

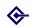

# Example: setting up a new newsfeed

Making RSS newsfeeds work for your department/college

> Barry Cornelius

vveicom

Newsfeeds

Reading a

Formats

Introducin

An example of the use of OXITEMS

Other issues

Real uses of

And finally

- Suppose some department (or college) has a web site. http://www.oucs.ox.ac.uk/oxitems/ demopages/zero.html
- Suppose they want to produce a newsfeed.
- The main ITSS person of the department can do this.
- He/she needs to go to OXITEMS's web page which is https:

```
//rss.oucs.ox.ac.uk/oxonly/oxitems/
```

- As this is webauthed, it is available from anywhere.
- Then they select the Add an ordinary newsfeed link.
- They need to enter information such as the name of the newsfeed, its title, its description, who is going to manage the newsfeed, and so on.

medsci/news.

 For example, if the person is in Medical Sciences, they could set up a newsfeed with a name like

イロト イ団ト イヨト イヨト ヨー 夕久へ

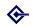

# Example: adding an item to the newsfeed

Making RSS newsfeeds work for your department/college

#### Barry Cornelius

Welcom

Newsfeeds

Reading a

newsfeed Formats

Introducing

An example of the use of OXITEMS

Other issues

Real uses of

And finally

 Having set up the newsfeed, they will want to add an item to the newsfeed.

Once again, this can be done from the OXITEMS's web page

https:

```
//rss.oucs.ox.ac.uk/oxonly/oxitems/
```

- This time, use the Add an item link.
- Enter the news item, preview it and then add the news item to the newsfeed

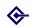

# Example: reading the newsfeed

Making RSS newsfeeds work for your department/college

#### Barry Cornelius

Welcom

Newsfeeds

Reading a

newsfeed

Formats

OXITEMS

An example of the use of OXITEMS

Other issues

Real uses of OXITEMS

And finally

 There are two steps for displaying a newsfeed in a web page.

First add the following to the head of the web page:

 And then, at the point in the web page where you want to output a newsfeed, include something like:

```
<script type="text/javascript">
  output_newsfeed("medsci/news","1")
</script>
```

 The , "1" means only display the latest item: leave it out if you want all of the unexpired items.

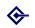

# Example: reading the newsfeed

Making RSS newsfeeds work for your department/college

Barry Cornelius

Welcom

Newsfeeds

Reading a

newsfeed

Formats

OXITEMS

An example of the use of OXITEMS

Other issues

Real uses of OXITEMS

And finally

 The University's Press and Information Office displays its news stories at:

- http://www.ox.ac.uk/news/
- These news stories come from the offices/university-news newsfeed.
- Suppose the department also wants to output some items of this newsfeed on its home page.
- Again, include something like:

```
<script type="text/javascript">
   output_newsfeed("offices/university-news","1")
</script>
```

- Here is a link to a new version of the home page:
- http://www.oucs.ox.ac.uk/oxitems/
  demopages/two.html

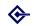

## Example: coping with disabled JavaScript

Making RSS newsfeeds work for your department/college

### Barry Cornelius

Nelcome

Newsfeeds

Reading a

newsfeed

Formats

OXITEMS

An example of the use of OXITEMS

Other issues

Real uses of OXITEMS

- The above code assumes the visitor's browser has JavaScript enabled.
- We need to provide an alternative if JavaScript has been disabled.
- Here is some code that deals with both possibilities: enabled or disabled.

```
<script type="text/javascript">
   output_newsfeed("offices/university-news","1")
</script>
<noscript>
JavaScript is not enabled.
Either enable it or use this link:
<a href="http://rss.oucs.ox.ac.uk/offices/university-news/newsfeed.html">University News</a>.

</noscript>
```

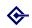

# Example: advertising the newsfeed

Making RSS newsfeeds work for your department/college

Barry Cornelius

vveicom

Newsfeeds

Reading a

Formats

Inducation:

An example of the use of

OXITEMS
Other issues

Real uses of OXITEMS

And finally

 You should add to the <head> element of the HTML page an element like the following:

This causes some browsers to output an icon indicating that a newsfeed is available from this page.

 Alongside the output of the newsfeed, you should display a button providing access to the newsfeed's URL:

```
<a href=
  "http://rss.oucs.ox.ac.uk/oucs/news/rss10.xml">
  <img src=
    "http://www.oucs.ox.ac.uk/images/rss.png" />
  </a>
```

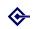

# Example: using an events newsfeed

Making RSS newsfeeds work for your department/college

Barry Cornelius

Welcom

Newsfeeds

Reading a

Formats

Introducing

An example of the use of OXITEMS

Other issues

Real uses of OXITEMS

- Besides ordinary newsfeeds, OXITEMS has events newsfeeds that are better at handling events.
- If you add an item to an events newsfeed, OXITEMS will ask you for lots of information about the event.
- The RSS/Atom formats do not have elements for describing events.
- One could augment the RSS/Atom with XML describing an event. However, would feedreaders understand whatever XML you supplied?
- It is better to include HTML describing the event in the description element of an RSS feed or the content element of an Atom feed.
- The feedreader can use this HTML to render details about the event.

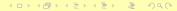

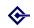

# Example: outputting an events newsfeed

Making RSS newsfeeds work for your department/college

### Barry Cornelius

vveicom

Newsfeeds

Reading a

Formats

Introducio

An example of the use of OXITEMS

Other issues

Real uses of OXITEMS

And finally

 As with ordinary newsfeeds, output\_newsfeed can be used to output an events newsfeed:

- Because people will want to output different things and in a different order, you can give OXITEMS a template for the HTML produced by output\_newsfeed.
- If you do not provide a template, a default is used.
- The above call of output\_newsfeed is used at:
- http://www.oucs.ox.ac.uk/oxitems/pages/ events-demo.html
- Use this link to see an example of the output.

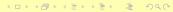

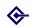

# Example: more about templates

Making RSS newsfeeds work for your department/college

Barry Cornelius

Welcom

Newsfeeds

Reading a

Formats

Introducing

An example of the use of OXITEMS

Other issues

Real uses of

- Go to http://rss.oucs.ox.ac.uk/oxitems/ templates/events-default.tpl to see the code of the default template.
- We decided not to use one of the recognised templating languages, such as Smarty (from http://smarty.php.net/), because it allows people to do too many things.
- Instead we have invented our own templating language.
- It just has variable substitution and choose statements.

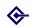

# Example: conforming to hCalendar

Making RSS newsfeeds work for your department/college

Barry Cornelius

Welcom

Newsfeeds

Reading a

Formats

Formats

OXITEMS

An example of the use of OXITEMS

Other issues

Real uses of

And finally

 It is best if the HTML conforms to the hCalendar specification

(http://microformats.org/wiki/hcalendar).

 It is then possible for others to scrape the RSS/Atom to produce an iCalendar file

(http://en.wikipedia.org/wiki/ICalendar).

- iCalendar files enable event information to be imported into calendaring programs, such as Apple iCal, Google Calendar, Lotus Notes, Microsoft Outlook, Oracle Calendar or WebCalendar.
- As the output from http://www.oucs.ox.ac.uk/ oxitems/pages/events-demo.html shows,
   OXITEMS provides two ways of producing iCalendar files from its newsfeeds.

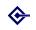

# Example: another events newsfeed

Making RSS newsfeeds work for your department/college

#### Barry Cornelius

vveicom

Newsfeeds

Reading a

**Formats** 

OXITEMS

An example of the use of OXITEMS

Other issues

Real uses of

And finally

 Another example of the use of events is at http://www.oucs.ox.ac.uk/rts/talks/

 This page displays the events of the events newsfeeds oucs/rts-talks.

 The first table extracts future events from the newsfeed and displays them using the template:

• http:

//www.oucs.ox.ac.uk/rts/talks/next.tpl

• The second table extracts previous events and displays them using the template:

• http:

//www.oucs.ox.ac.uk/rts/talks/prev.tpl

• If you use one of the *Abstract* links, you will be taken to a page displaying all of the items.

• This uses the template http://www.oucs.ox.ac.uk/rts/talks/abstracts.tpl

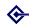

## Other issues

Making RSS newsfeeds work for your department/college

Barry Cornelius

Malaama

Newsfeed

Reading a

Hewsie

Formats

Introducing OXITEMS

An example of the use of

Other issues

Real uses o

And finally

Other issues: adding categories

Other issues: automatic email of news items

Other issues: aggregating newsfeeds

Other issues: feed validation

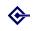

# Other issues: adding categories

Making RSS newsfeeds work for your department/college

Barry Cornelius

vveicom

Newsfeeds Reading a

newsfeed Formats

Introduci

An example of the use of

Other issues

Real uses of OXITEMS

- When an author is adding an item, OXITEMS allows the author to categorise the item.
- For example, if you are providing news items for a department which has several research groups, you might wish to add a category to each item to say that it is about a particular research group.
- Having categorised each item of a newsfeed, it is possible for people to obtain from your newsfeed those items referring to a particular category.
- For example, the University's Press and Information
   Office add the category research to any news stories that are about research.
- So research items can be obtained using:

```
<script type="text/javascript">
output_newsfeed("research@offices/university-news")
</script>
```

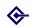

## Other issues: automatic email of news items

Making RSS newsfeeds work for your department/college

Barry Cornelius

Welcom

Newsfeeds

Reading a

\_

Formats

OXITEMS

An example of the use of OXITEMS

Other issues

Real uses of

- When you set up a newsfeed, you can associate an email address with the newsfeed.
- Typically, this would be the email address of a mailing list.
- Every time an item is added to the newsfeed, details of the item are also sent to the email address.
- If the newsfeed is an events newsfeed, the message has an attachment giving the details of the event in the iCalendar format.
- The message is sent from the person who added the item to the newsfeed.

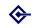

# Other issues: aggregating newsfeeds

Making RSS newsfeeds work for your department/college

#### Barry Cornelius

Welcom

Newsfeeds

Reading a

Formats

1 Official

OXITEMS

An example of the use of OXITEMS

Other issues

Real uses of OXITEMS

And finally

```
    You can ask OXITEMS to display the result of
combining the items of two or more newsfeeds.
```

 You can do aggregation by using a comma-separated list for the name of the newsfeed. One example is:

```
<script type="text/javascript">
    output_newsfeed("oucs/news,ict/ict-news")
</script>
<noscript>
JavaScript is not enabled.
Either enable it or use this link:
<a href="http://rss.oucs.ox.ac.uk/oucs/news,ict/ict-news/newsfeed.html">Aggregated Newsfeeds</a>.

</noscript>
```

Another example is:

```
http://rss.oucs.ox.
ac.uk/oucs/news,ict/ict-news/rss10.xml
```

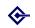

## Other issues: feed validation

Making RSS newsfeeds work for your department/college

#### Barry Cornelius

vveicom

Newsfeeds

Reading a

newsfeed Formats

Torrida

OXITEMS

An example of the use of OXITEMS

Other issues

Real uses of OXITEMS

And finally

```
    It is tricky to ensure that a newsfeed system is
generating RSS/Atom that is correct.
```

 The following web site provides you with the ability to get an RSS 1.0, RSS 2.0 or Atom 1.0 newsfeed validated

```
http://feedvalidator.org/
```

http:

 For example, the OXITEMS newsfeed for OUCS News is accessible at

```
//rss.oucs.ox.ac.uk/oucs/news/rss10.xml
It can be validated by going to
http:
//feedvalidator.org/check.cgi?url=http:
//rss.oucs.ox.ac.uk/oucs/news/rss10.xml
```

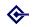

### Real uses of OXITEMS

Making RSS newsfeeds work for your department/college

Barry Cornelius

vveicom

Newsfeed

newsfeed

Formats

Introducing OXITEMS

An example of the use of

Other issue

Real uses of OXITEMS

And finally

www.ox.ac.uk

Oxford University's home page

Oxford University's news page

www.history.ox.ac.uk

www.zoo.ox.ac.uk

www.ouls.ox.ac.uk/hcl

www.materials.ox.ac.uk

Materials's news page

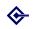

### www.ox.ac.uk

Making RSS newsfeeds work for your department/college

Barry Cornelius

Welcom

Newsfeeds

Reading a

.....

Formats

OXITEMS

An example of the use of OXITEMS

Other issues

Real uses of OXITEMS

And finall

 The University's Press and Information Office produces news stories every day.

• Go to http://www.ox.ac.uk/

 The text at the top right underneath Latest news is produced by outputting the first item of an OXITEMS newsfeed (called offices/university-news).

 If you use the link labelled More news stories, you will be taken to the web page

http://www.ox.ac.uk/news/

 All the items of the newsfeed are displayed on this page.

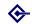

# Oxford University's home page

Making RSS newsfeeds work for your department/college

#### Barry Cornelius

vveicom

Newsfeeds

Formats

OXITEMS

An example of the use of OXITEMS

Other issues

Real uses of OXITEMS

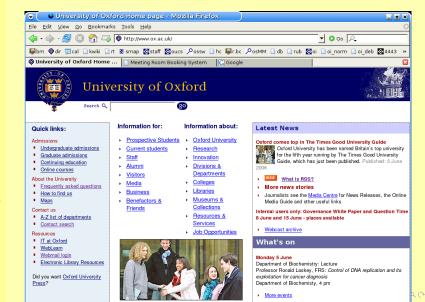

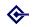

## Oxford University's news page

Making RSS newsfeeds work for your department/college

#### Barry Cornelius

Newsfeeds

newsfeed

**Formats** 

An example of the use of

Other issues

Real uses of **OXITEMS** 

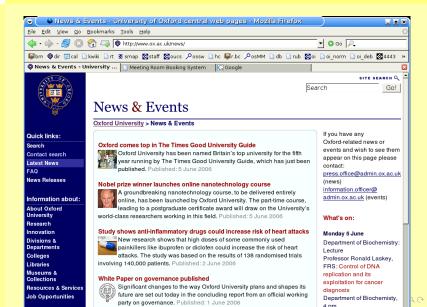

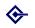

## www.history.ox.ac.uk

Making RSS newsfeeds work for your department/college

Barry Cornelius

Welcom

Newsfeeds

Reading a

newsfeed Formats

Formats

OXITEMS

An example of the use of

Other issues

Real uses of OXITEMS

- Go to http://www.history.ox.ac.uk/
- Choose Current Job Vacancies from the Staff menu.
- That takes you to http://www.history.ox.ac. uk/faculty/jobs/index.htm
- The information on this page is generated from reading the OXITEMS newsfeed histfac/news.

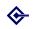

### www.zoo.ox.ac.uk

Making RSS newsfeeds work for your department/college

Barry Cornelius

Welcom

Newsfeeds

Reading a

newsfeed

Formats

Introducing OXITEMS

An example of the use of

Other issues

Real uses of OXITEMS

And finally

• Go to http://www.zoo.ox.ac.uk/

 On the right hand side of the page under the headings News, Seminars and Studentships, three OXITEMS newsfeeds are output (zoo/news, zoo/seminars and zoo/studentships).

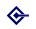

### www.ouls.ox.ac.uk/hcl

Making RSS newsfeeds work for your department/college

Barry Cornelius

Welcome

Newsfeeds

Reading a

newsfeed

Formats

Introducing OXITEMS

An example of the use of

Other issues

Real uses of OXITEMS

- The Health Care Libraries provides services to the staff and students of the University's Medical Sciences Division and to staff of local healthcare organisations and Trusts.
- It provides a main web page at http://www.ouls.ox.ac.uk/hcl/
- The area with the light blue background has been generated from the medsci/hcl newsfeed.

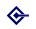

### www.materials.ox.ac.uk

Making RSS newsfeeds work for your department/college

Barry Cornelius

Welcom

Newsfeeds

Reading a

Formats

Formats

OXITEMS

An example of the use of OXITEMS

Other issues

Real uses of OXITEMS

- Go to http://www.materials.ox.ac.uk/
- At the bottom left hand side of the page, use the Information link.
- The info and news page appears.
- In the menu on the right hand side, use the Recent News RSS link.
- The Newsfeeds page at http://www.materials. ox.ac.uk/infoandnews/newsfeeds.html appears.
- On this page, three newsfeeds are output: mat/news, mat/seminars and mat/jobs.

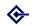

## Materials's news page

Making RSS newsfeeds work for your department/college

#### Barry Cornelius

Newsfeeds

Reading a

Formats

OXITEMS

An example of the use of OXITEMS

Other issues

Real uses of OXITEMS

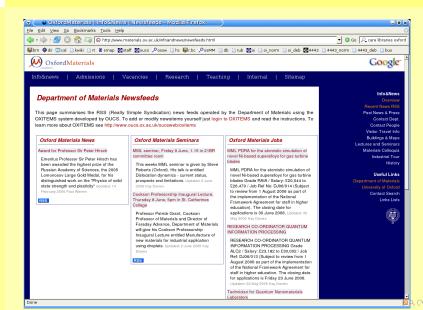

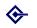

# And finally

Making RSS newsfeeds work for your department/college

> Barry Cornelius

Name

Reading a

newsfeed

Format

Introducing OXITEMS

An example of the use of

Other issues

Real uses of

And finally

Some conclusions

Questions

Thank you

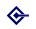

## Some conclusions

Making RSS newsfeeds work for your department/college

Barry Cornelius

Welcom

Newsfeeds

Reading a

Formats

OXITEMS

An example of the use of OXITEMS

Other issues

Real uses of OXITEMS

- Many web sites of departments/colleges already provide news and/or events on their web pages.
- The advantages of using some newsfeed system such as OXITEMS are:
  - If you currently provide news/events by editing web pages, then this system is a lot easier to use as the information is provided by filling in a form.
  - It is possible to allocate other people to enter items of news/events.
  - Although items expire, they are still retained: so you have a record of what's happening in your department/college.
  - The use of RSS/Atom allows consumers to choose how they get the information.

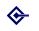

## Questions

Making RSS newsfeeds work for your department/college

> Barry Cornelius

Welcome

Newsfeed

Reading a

newsfeed

Formats

OXITEMS

An example of the use of OXITEMS

Other issues

Real uses of

And finally

It's time for your questions.

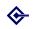

## Thank you

Making RSS newsfeeds work for your department/college

Barry Cornelius

Welcom

Newsfeeds

Reading a

newsfeed Formats

ruillais

OXITEMS

An example of the use of OXITEMS

Other issues

Real uses of OXITEMS

- I would like to thank those units that were early adopters of OXITEMS.
- I would also like to thank those IT Support Staff who have contributed to the development of OXITEMS.
   Ideas triggered by people outside OUCS include:
  - items being automatically sent to a mailing list;
  - the ability to add categories to an item;
  - what information to store about an event;
  - using hCalendar when outputting an event.
- Metadata:
  - Making RSS newsfeeds work for your department/college
  - Barry Cornelius, Computing Services, University of Oxford
  - barry.cornelius@oucs.ox.ac.uk
  - http://www.oucs.ox.ac.uk/oxitems/

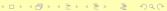